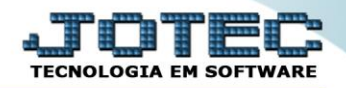

## **VISUALIZA XML** *FMCOPXM00*

 *Explicação: Esta rotina permite analise em tela dos pedidos de venda já emitidos e transmitidos à SEFAZ (Secretaria da Fazenda), visualizando o XML e gerando uma nova DANFE, com a opção de reenvio do XML e DANFE para o e-mail do destinatário.*

## Acesse: *Faturamento > Atualização > Visualiza XML***:**

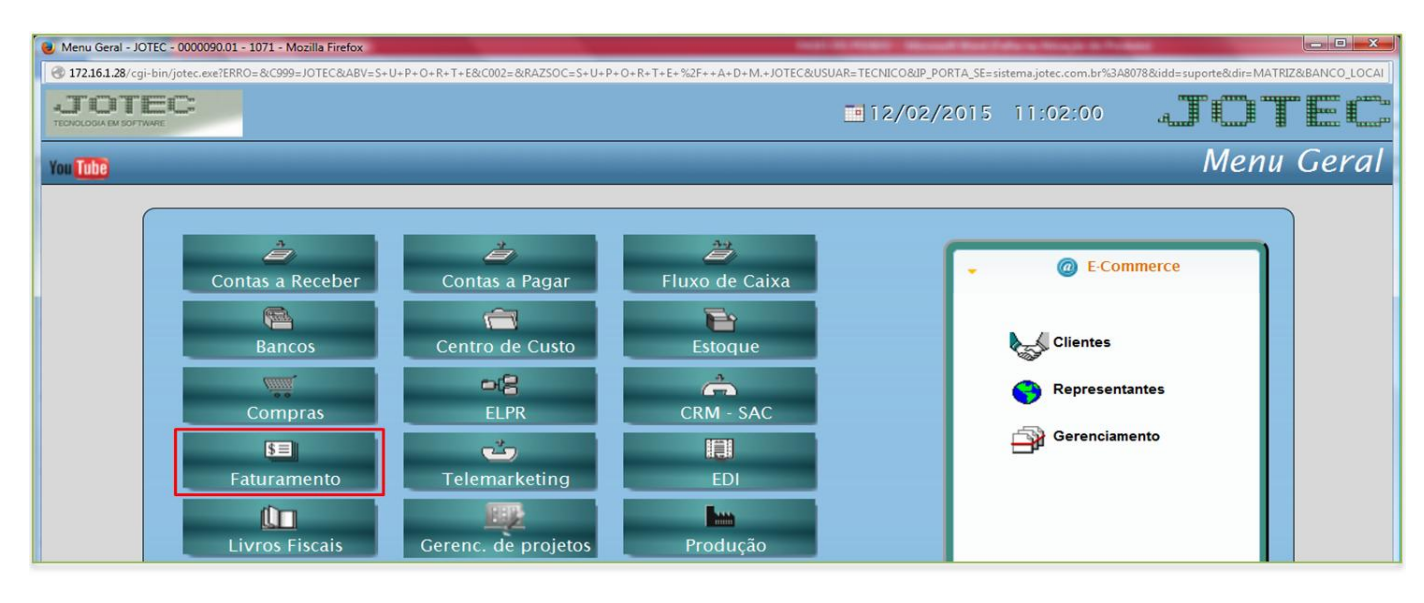

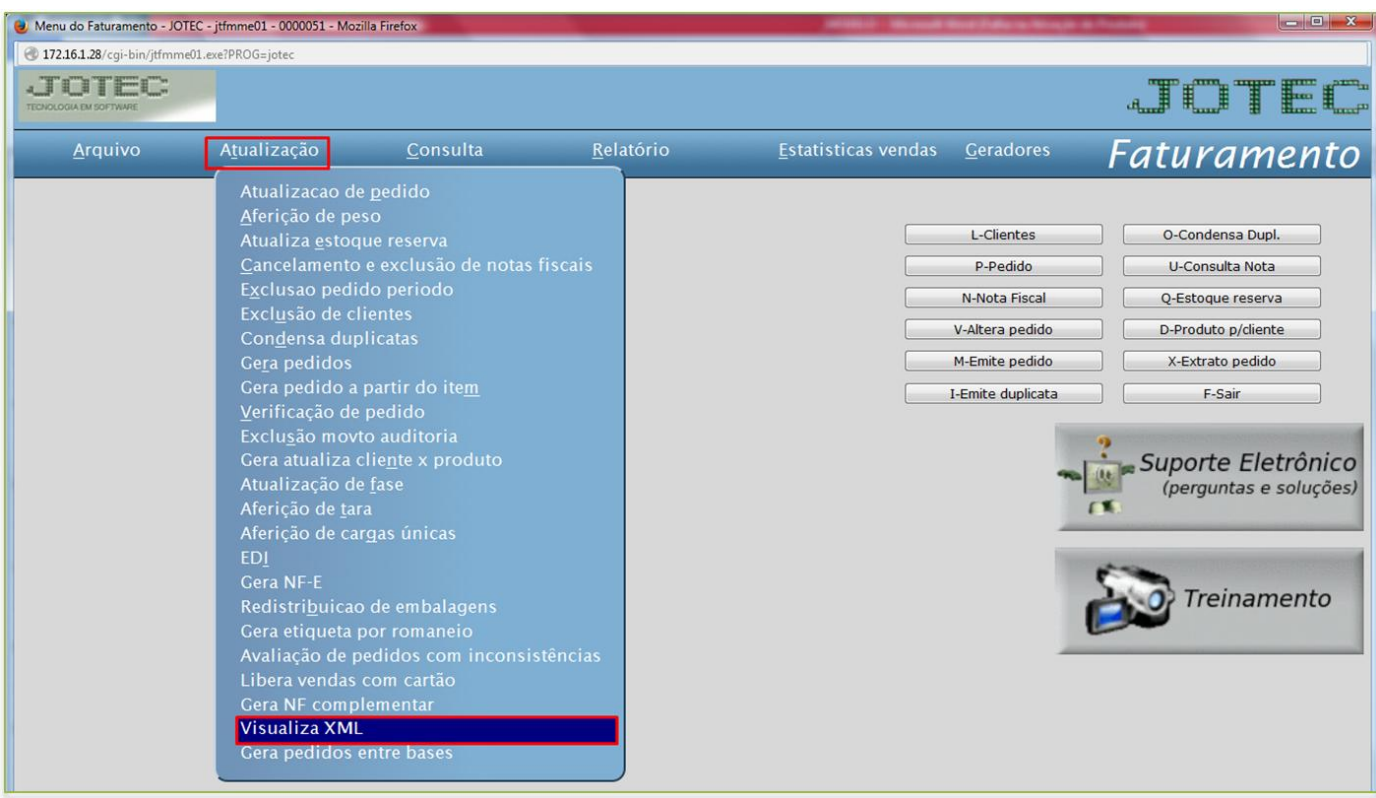

Na tela que será aberta basta informar a *Data de Geração*, inicial e final, e clicar em **OK**.

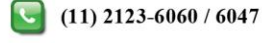

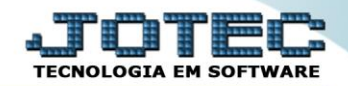

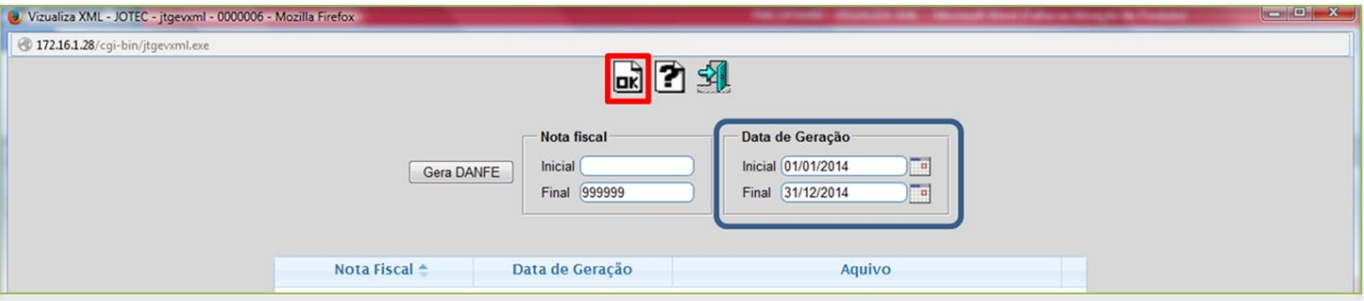

Será apresentada uma relação com os pedidos com notas já emitidas e transmitidas, conforme abaixo:

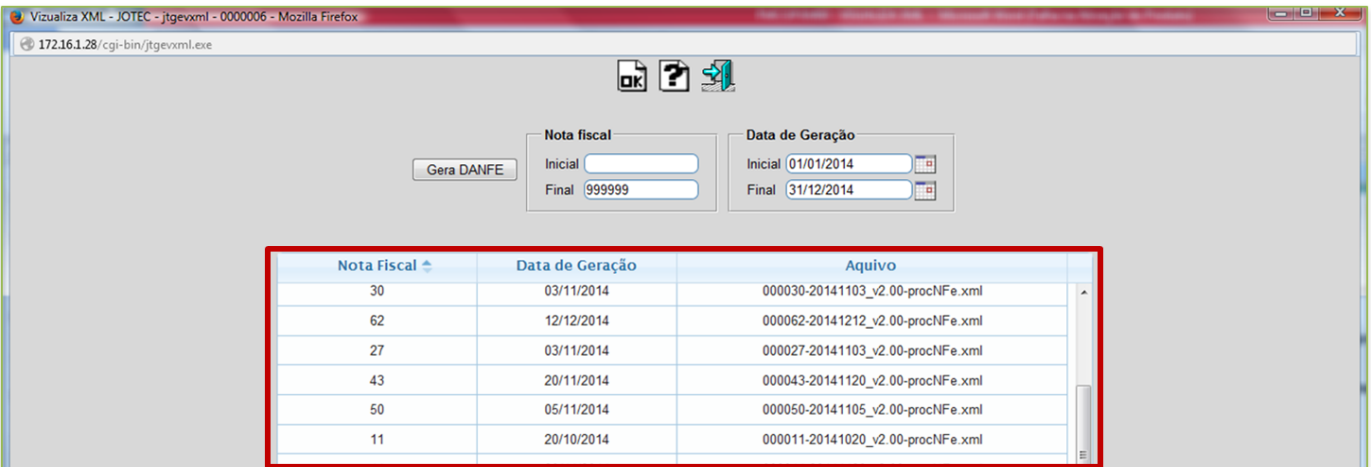

 Para visualizar o arquivo XML basta dar um duplo clique sobre a nota desejada. Para gerar o DANFE basta selecionar a nota e clicar no botão Gera Danfe:

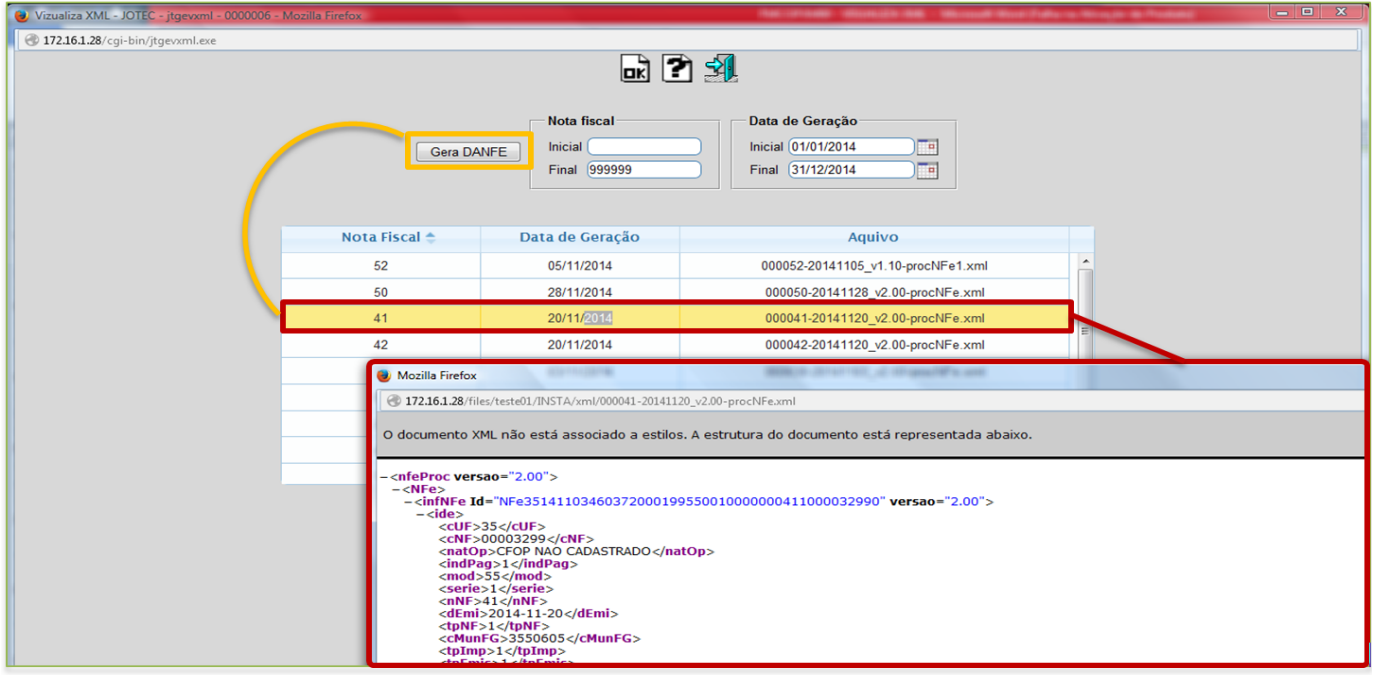

Sera dada também a opção de reenvio do **XML** e/ou **DANFE** ao cliente.

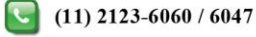

## Faturamento

Suporte Eletrônico

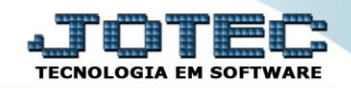

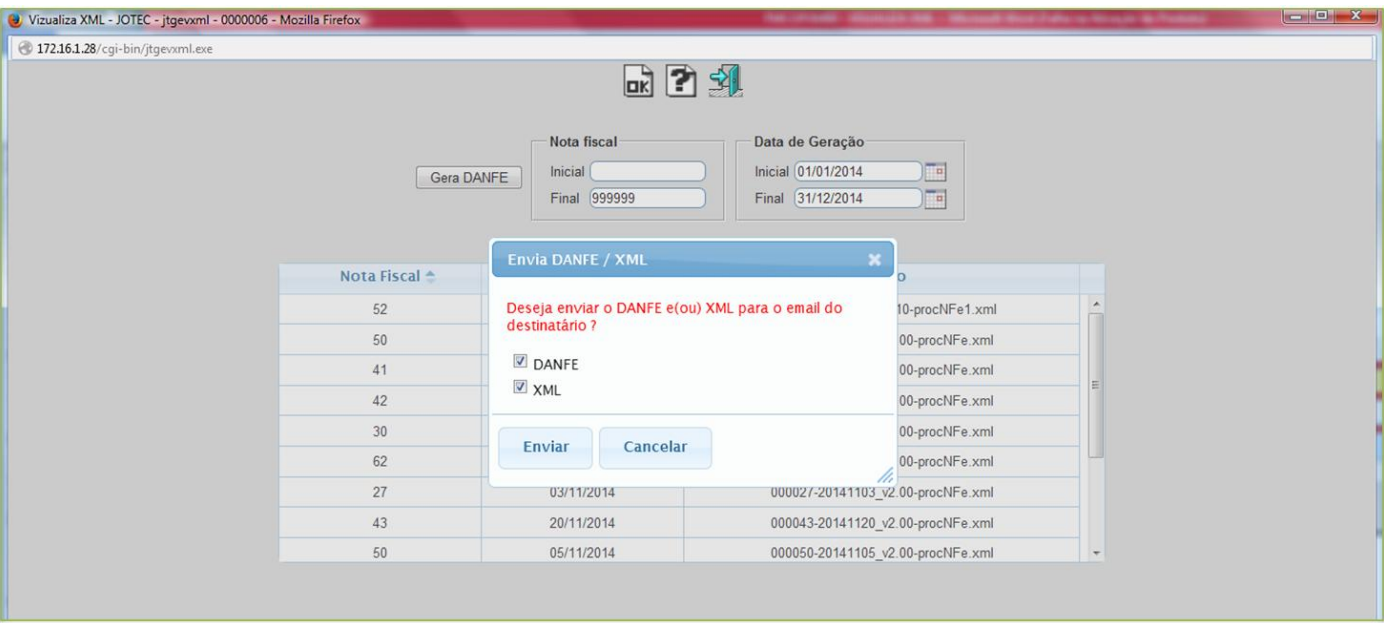

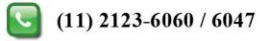